# **Webvideos herunterladen (YouTube, ARTE, SRF etc.) – mit JDownloader**

### **Problem**

Auf nanooTV wird man bei der Suche nach Sendungen nicht immer fündig, während die entsprechenden Videos anderswo (z.B. Youtube, ARTE, SRF, BBC) noch zu finden sind, aber nicht ohne Weiteres heruntergeladen werden können. D.h., wenn man solche Multimedia-Dateien wiederholt im Unterricht einsetzen möchte, muss man die entsprechende Webseite jedes Mal wieder finden und laden. Und vielleicht ist dann gerade die Verbindung langsam oder das Netzwerk steht gerade nicht zur Verfügung. Oder vielleicht stimmt auch der gespeicherte Link zum Video nicht mehr, oder das Video ist gar nicht mehr da.

#### **Lösung**

Dieses Manual zeigt auf, wie man – mit dem Downloadmanager "JDownloader" (JD) – Multimediadateien von Seiten wie YouTube oder ARTE bequem und mit wenigen Klicks herunterladen kann. Mit JD kann man auch wählen, welche Version des Videos (Sprache, Untertitel) heruntergeladen werden soll, sofern die Mediatheken der Sender mehrere Versionen anbieten (z.B. ARTE). Zudem erlaubt JD auch die Extraktion der Tonspur, was den Download einer Audio-only-Datei erlaubt.

JDownloader kann man von folgender Webseite herunterladen: http://jdownloader.org/jdownloader2

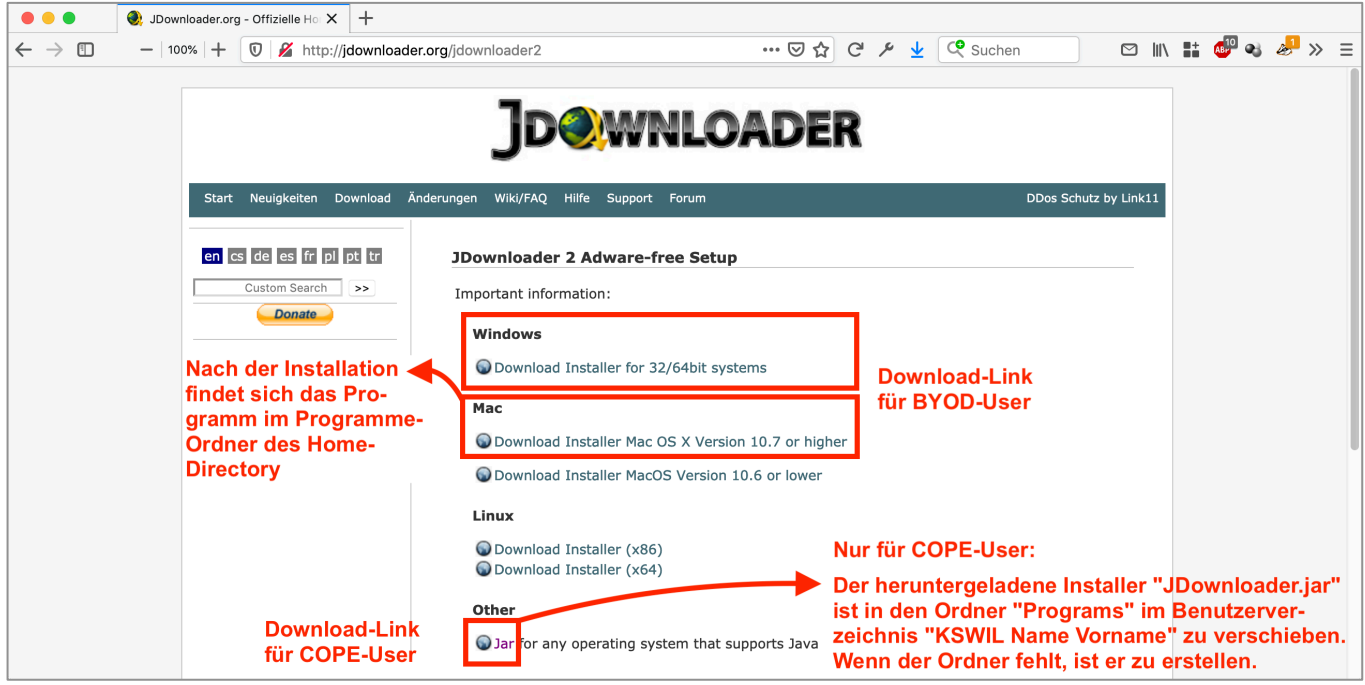

#### **Installation für COPE-User**

Im Ordner "Programs" des Benutzerverzeichnisses ist ein Unterordner "JDownloader\_2" zu erstellen. Dahin ist der Installer "JDownloader.jar" zu verschieben. Ein Doppelklick auf diese Datei startet die Installation:

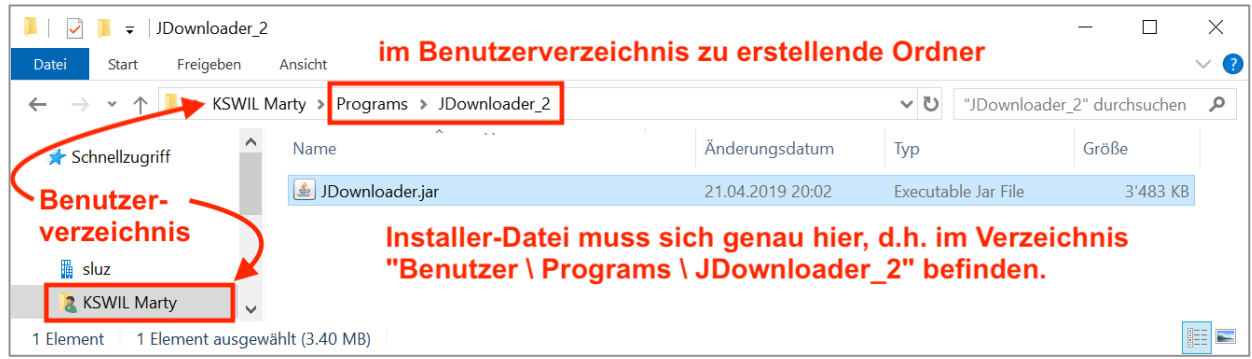

## **Programmstart für COPE-User**

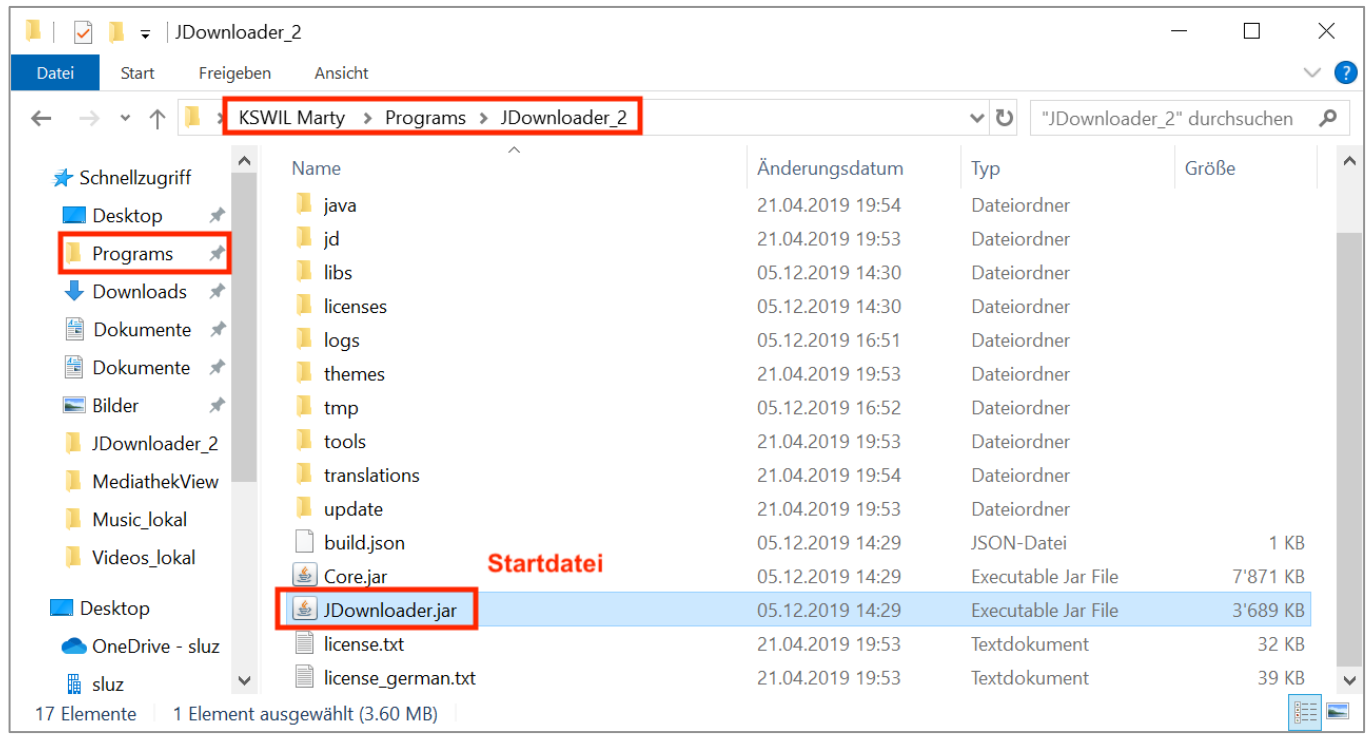

## **Webvideo-Download mit JDownloader (JD)**

(1) Im Webbrowser (z.B. Edge, Firefox, Safari oder Chrome) die Adresse der Webseite, auf welcher sich das gewünschte Video befindet, markieren und kopieren:

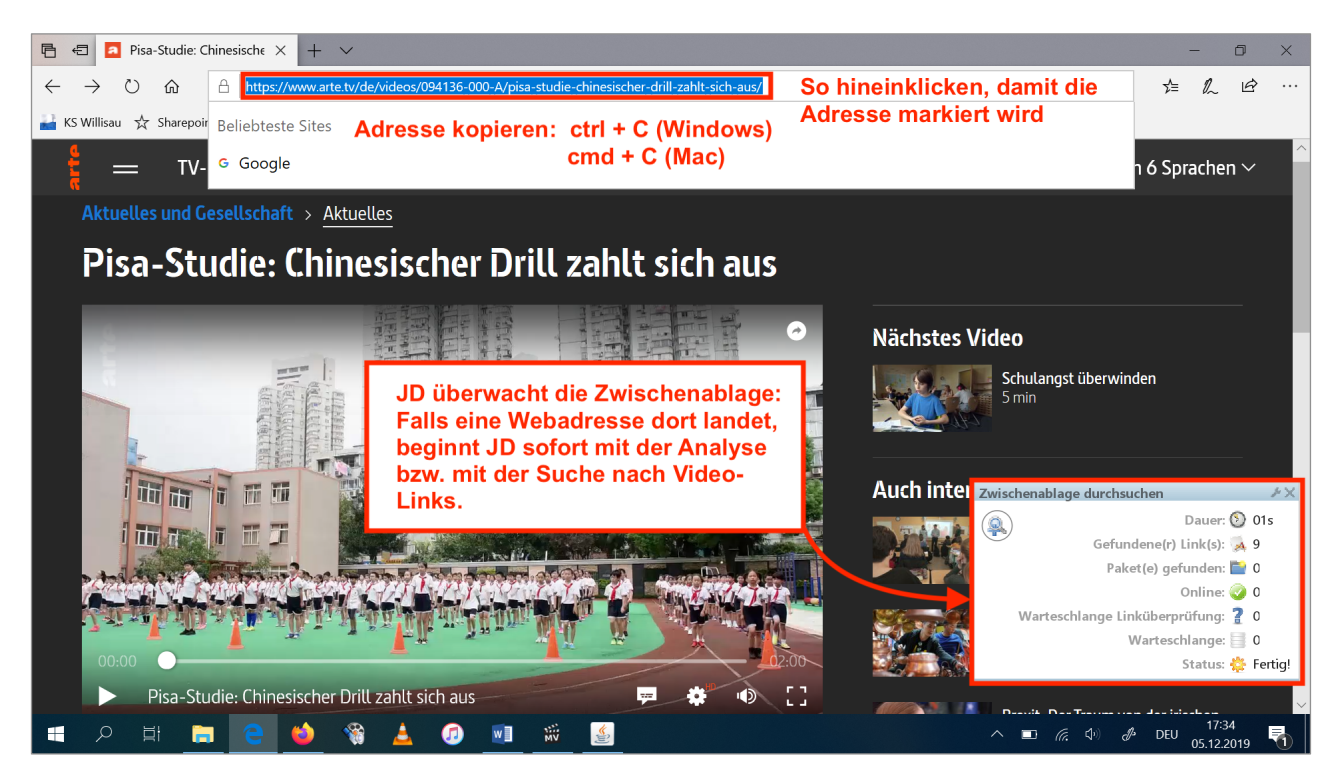

(2) JDownloader öffnen.

Wenn JD vorher schon offen war, erscheint kurz ein Fenster, welches über die Analyse der Webseite Auskunft gibt (vgl. Screenshot oben). In diesem Fall muss man manuell zum Programm JDownloader wechseln.

(3) JDownloader listet im Tab "Linksammler" die analysierte Website auf: Hier ist die gewünschte Video-Version auszuwählen (Qualität, Sprache, Untertitel) und der Download zu starten:

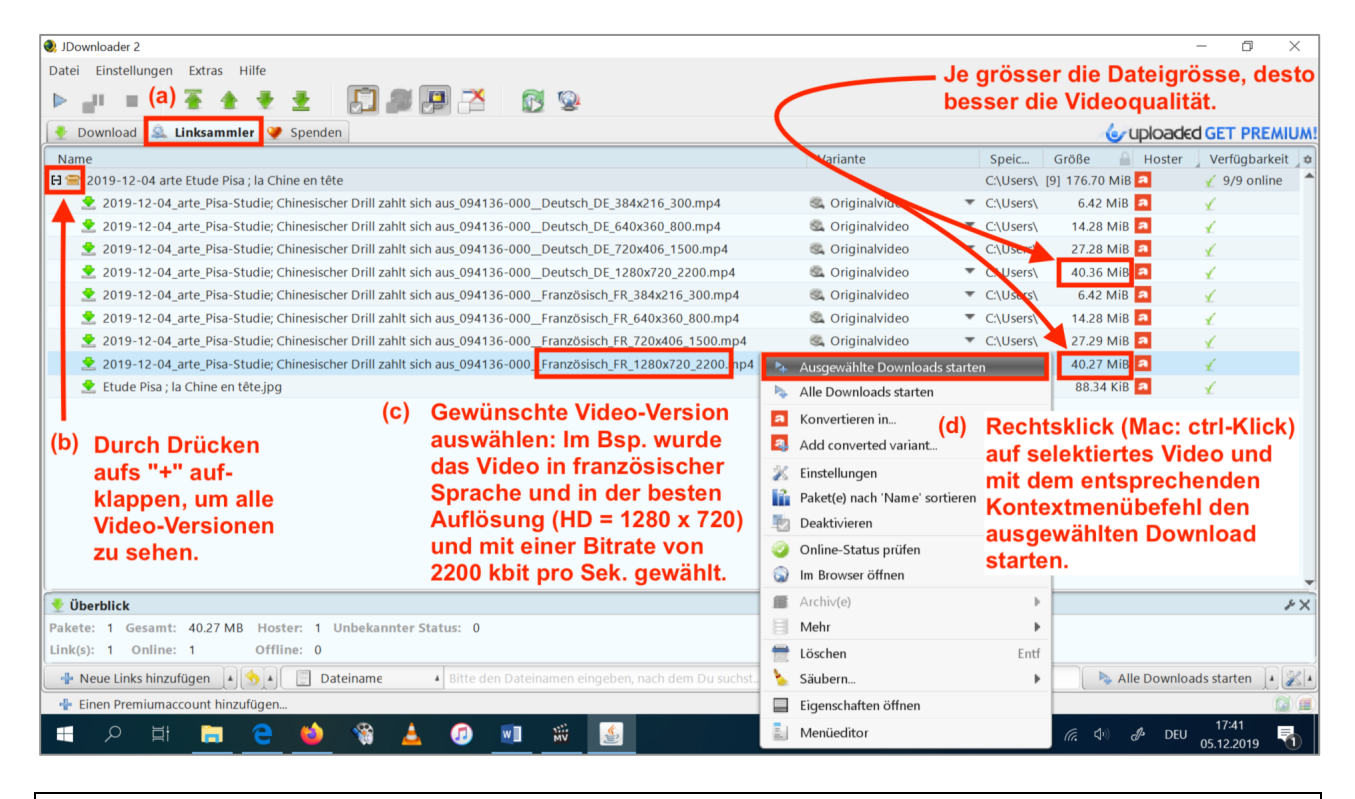

JD kommt nicht mit allen Websites zurecht, manchmal findet man keine Video-Links (Endung "mp4"). Wichtig ist, das JD immer aktuell ist, da das Programm permanent infolge Änderungen bei Websites (YouTube, ARTE, SRF etc.) angepasst werden muss. JD überprüft beim Start stets, ob ein Update vorliegt. Nach Beenden und Neustart des Programms wird das Update installiert.

(4) Der Download-Fortschritt kann bei Bedarf überwacht werden. Die Videos landen standardmässig im Ordner "Downloads":

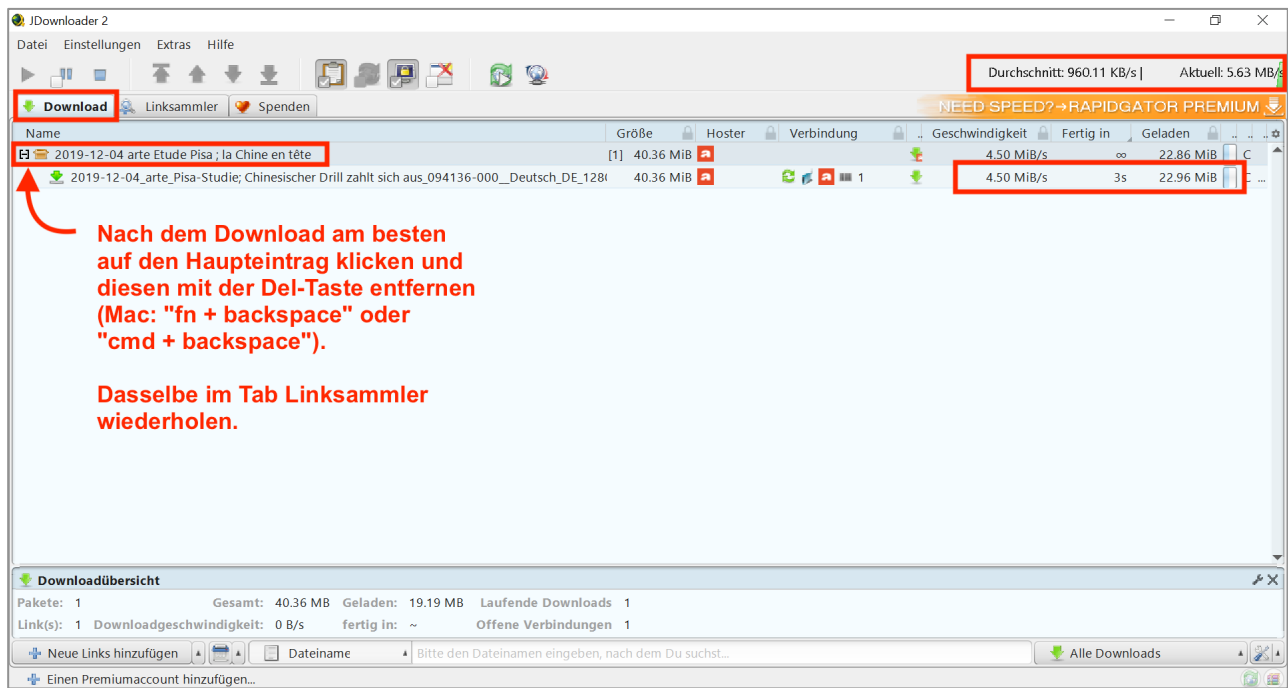